如何重置和恢复账本NanoS钱包?LedgerNanoS钱包使用教程,想重置LdNanoS q钱包,正常情况下没有这样的操作权限,需要管理员身份,所以只能联系后台解 决问题。,还可以上某宝查看。莱杰是一家法国硬件加密货币钱包制造商,在冷钱 包领域拥有领先的技术实力,是最受欢迎的冷钱包之一。LedgerNanoS是其主打 产品,一款支持多种数字货币的硬件钱包。可以理解为日常银行&quotu盾&quot ,都是为了保护你的资产。但是他们没有'不要以同样的方式工作。Ledge rNanoS基于强大的安全功能来存储您的数字资产并保护资产交易。

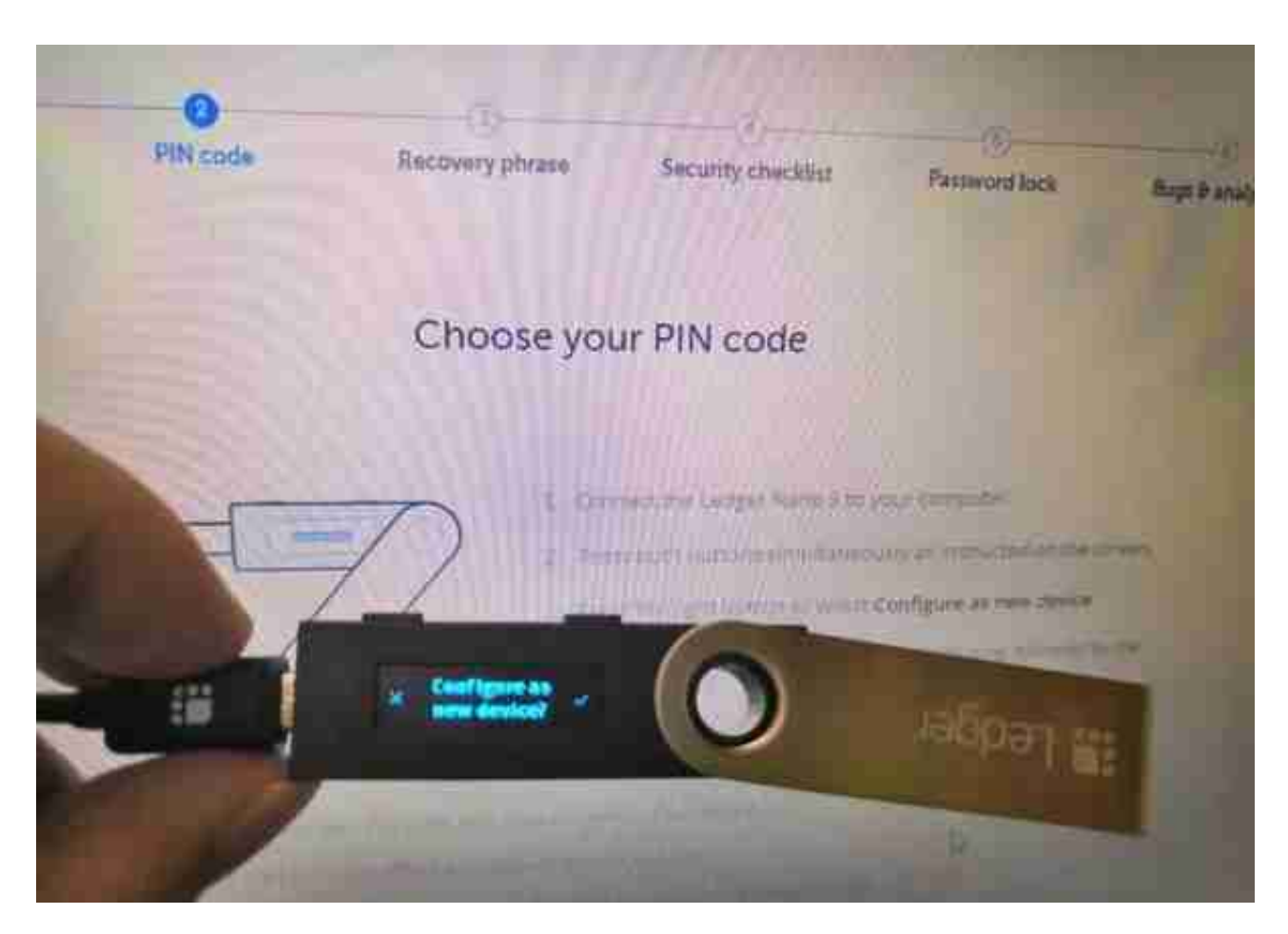

账本钱包连接EtherFlyer后,不需要导入私钥就可以直接进行资产交易,基于带飞 走集中交易的特点。出售完成后,资产进入冷钱包,可以直接取走。,以太传单& quot分散交易&quot和&quot资产隔离&quot冷钱包将为您的交易提供双重保险 。

莱杰纳米钱包使用教程:

官方教程:https://www。总账钱包。com/start

视频教程(http://I.优酷。com/coinwalletcn)

用USB数据链接电脑和硬件钱包NanoS刚开始按照硬件钱包上的提示初始化。

1。设置pin,

即8位开机密码,每次链接硬件钱包都需要使用

 $\sim$ 

如果忘记了,只能通过reset

2恢复。节省24个单词的助记符

通常是从您购买机器时随附的特殊纸张中复制的。如果你不担心,你可以做一个额 外的副本,放在不同的地方

 $\bullet$ 

例如,如果您丢失了硬件钱包或忘记重置pin码,您可以通过助记符恢复钱包。效 果类似于寻找钱包私钥

- 。助记符不能丢失,也不能找回来。
- 3。安装钱包管理软件

可以通过chrom官方插件管理,支持比特币、以太坊、Ripple。尝试比特币和eth 后,只支持一个收币地址。

以太坊'的钱包也可以在https://www.myetherwallet.com/,上管理,同时 可以管理多组钱包,可管理的收款地址基本不限。

账本NanoS支持同时存储多种数字货币,包括比特币、比特币现金、比特币黄金、 以太坊、以太坊经典、大石币、dogecoin和数百个以太坊代币(ERC20),包括但不 限于1ST、EOS。